#### **SINGLE DIGIT COMMANDS**

- **1 = Skip Backwards**
- **2 = Play**
- **3 = Skip Forward**
- **4 = Previous Message**
- **5 = Record**
- **6 = Next Message**
- **7\* = Message Commands**
- **8\* = Mailbox Commands**
- **9 = Call Sender**
- **0 = Attendant/Thru -Dial**

#### **DOUBLE DIGIT COMMANDS**

- **70 = Message options** (Tag Messages)
- **71 = Reply**
- **72 = Play Envelope**
- **73 = Forward**
- **74 = Reply All**
- **75 = Compose**
- **76 = Delete/Restore**
- **79 = Send Message**
- **80 = Mailbox Options** Attendant Options
- **81 = Log In**
- **82 = Greetings**
- **83 = Log Off**
- **84 = Change Password**
- **85 = Distribution Lists**
- **86 = Go to Message**

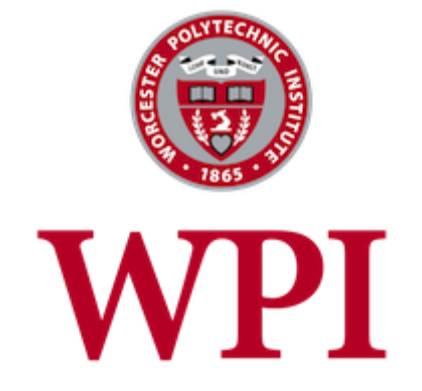

# Call Pilot **Voice Mail User Guide**

telecom@wpi.edu

### **VOICE MESSAGING BASICS**

You may interact with your Voice Messaging Service from any Touch-Tone™ telephone. You can receive messages **24** hours a day, **7** days a week.

### **GETTING STARTED:**

The first time you use your mailbox, you must "personalize" it using the following steps:

#### **LOG IN:**

Using a TouchTone™ telephone: Lift Handset Press **Message** Key or dial **5900** or From Outside **508-831-5900** Dial your mailbox number Press the **#** key Dial your starter password *(your starter password is 831 + extension*) Press the **#** key

### **CHANGE YOUR PASSWORD:**

After Logging into Call Pilot: Dial **84** Enter "old" password Enter new password Press the **#** key Re-Enter new password Press the **#** key

### **RECORD PERSONAL VERIFICATION:**

After Logging into Call Pilot: Dial **82** Press **9** for Personal Verification (name) Press **5** and wait for tone Record your first, last name & extension only Press the **#** key *twice*

#### **RECORD YOUR GREETING**:

After Logging into Call Pilot: Dial **82** Select the greeting type-Press **1** for External greeting Press **2** for Internal greeting Press **3** for Temporary greeting\* Press **5** and wait for tone Record your Greeting Press the **#** key

\*Temporary greeting is automatically played to all callers. If an expiration date is not set, the Temporary Greeting remains in effect until deleted. To set the expiration date and time while in the Temporary Greeting: Press **9** Enter the month, #, the date, #, year, # Enter the time, then press 1 for AM or 2 for PM

To let your Temporary Greeting play until deleted: Press # # # for no expiration date

### **RETRIEVING YOUR MESSAGES:**

After Logging into Call Pilot the system tells you how many messages are in your mailbox.

To listen to your messages:

Press **2**

Press **6** to go to the next message

The following commands may be used while listening to a message:

- 1 Skip Backwards (Rewind)
- 2 Replay
- 3 Skip Forward 5 seconds
- 4 Previous Message
- 6 Next Message
- 9 Call Sender

After Listening to messages, options include:

- 71 Reply
- 72 Envelope Information
- 73 Forward Message
- 74 Reply All
- 75 Compose Message
- 76 Delete or Restore Message
- 79 Send message

## **EXPRESS MESSAGING:**

Allows you to leave a voice mail for a user without ringing their phone. Dial **5901** Dial the person's **4**-digit extension Press the **#** key Leave a message

### **SEND MESSAGE (Compose):**

You may record and send messages to other voice mail users.

After Logging into Call Pilot: Dial **75** Enter first recipient's extension Press the **#** key Enter next recipient's extension Press the **#** key *(repeat as needed)* Press the **#** key, when list is completed Press **5** to begin recording message Press the **#** key when done

Press **70** if you wish to select message delivery options of:

- $1 =$  Urgent
- $4$  = Private
- 5 = Acknowledgement
- 6 = Timed Delivery

Press **79** to send your message

### **FORWARD MESSAGE:**

To forward a message to another voice mailbox on your system:

After listening to the message, Press **73** Enter the mailbox number to which you want to send the message, then press **#** Repeat to add additional mailbox numbers, if desired.

Press **5** to record an introduction, wait for the tone, then record your message Press **#** to end introductory message

Press **79** to send your message